# **Инструкция для организаторов по проведению всероссийских проверочных работ 2021 года**

#### **8 класс**

## 1**. ОБЩИЕ ПОЛОЖЕНИЯ**

1.1. План-график всероссийских проверочных работ (далее - ВПР), включая время публикации всех видов материалов, размещается в Федеральной информационной системе оценки качества образования (далее - ФИС ОКО).

1.2. Для выполнения технических действий, связанных с проведением проверочных работ (работа в ФИС ОКО, печать материалов, заполнение формы сбора результатов и т.п.), могут быть привлечены технические специалисты.

1.3. Образовательная организация (далее – ОО) в установленный срок в личном кабинете ФИС ОКО предоставляет информацию Федеральному организатору о сроках (неделях) проведения ВПР на основе случайной выборки.

1.4. ОО в установленный срок получает в личном кабинете ФИС ОКО от Федерального организатора распределение предметов по классам на основе случайной выборки и организовывает проведение ВПР по этим предметам.

1.5. ОО обеспечивает порядок и дисциплину в классах при проведении ВПР. Рекомендуется рассадка по одному участнику за партой и присутствие в аудитории (классе) не менее двух организаторов. Окончательное решение по рассадке участников ВПР и количеству организаторов принимает ОО. Организатором в аудитории рекомендуется назначить учителя, не работающего в данном классе и не являющегося учителем по тому предмету, по которому проводится работа.

1.6. На листах с заданиями предусмотрено место для записи ответов. Для записи решения задания или иного развернутого ответа выделено специальное поле. ОО может принять решение о выдаче дополнительных листов для черновиков.

1.7. При проведении ВПР, проверке работ и обработке результатов используется код участника. Коды выдаются участникам один раз до проведения проверочных работ. Коды представляют собой пятизначные числа, идущие подряд, начиная с 80001 (80002, 80003 и т.д.). При выдаче кодов рекомендуется воспользоваться каким-либо правилом, например, выдавать коды по классам в порядке следования номеров учеников в списке и т.п. Если обучающийся восьмого класса получил код 80001, то во всех работах для восьмого класса этот обучающийся должен участвовать с кодом 80001. Каждый код

является уникальным и используется в ОО **только один раз. Каждому участнику выдается один и тот же код на все работы.**

1.8. ОО должна получить через личный кабинет в ФИС ОКО:

- коды для выдачи участникам (листы с напечатанными кодами, которые разрезаются на отдельные части и выдаются участникам перед началом каждой работы, каждому участнику – один и тот же код на все работы);
- протокол с кодами для фиксации соответствия кода и ФИО (таблица, в первом столбце которой указаны коды, а во втором столбце вписываются ФИО участника).

1.9. Протокол, указанный в п.1.8, может быть заполнен в бумажном или электронном виде. Протокол хранится в ОО до окончания всех процедур. Данный протокол не передается федеральным и региональным организаторам ВПР.

1.10. Для обработки результатов каждой из проверочных работ ОО должна получить через личный кабинет в ФИС ОКО электронную форму сбора результатов, в которую вносятся баллы участников. Заполняются следующие электронные формы: одна для русского языка, одна для математики, одна для истории, одна для биологии, одна для географии, одна для обществознания, одна для физики и одна для химии.

Заполненные формы должны быть загружены через личный кабинет в ФИС ОКО. Инструкция по заполнению и загрузке формы содержится внутри формы.

1.11. Даты проведения проверочных работ:

- Русский язык 15.03.2021-21.05.2021 (в любой день указанного периода);
- **Математика** 15.03.2021-21.05.2021 (в любой день указанного периода);
- $\blacksquare$  История 15.03.2021-21.05.2021 (в любой день указанного периода);
- **•** Биология 15.03.2021-21.05.2021 (в любой день указанного периода);
- $\blacksquare$  География 15.03.2021-21.05.2021 (в любой день указанного периода);
- Обществознание  $-15.03.2021-21.05.2021$ (в любой день указанного периода);
- Физика 15.03.2021-21.05.2021 (в любой день указанного периода);
- **•** Химия 15.03.2021-21.05.2021 (в любой день указанного периода).
- 1.12. Время начала работы определяется регионом, муниципалитетом или каждой ОО самостоятельно.

#### 2. **Проведение работы по РУССКОМУ ЯЗЫКУ**

2.1. На предварительном этапе скачать в личном кабинете в ФИС ОКО [https://lk](https://lk-fisoko.obrnadzor.gov.ru/)[fisoko.obrnadzor.gov.ru/](https://lk-fisoko.obrnadzor.gov.ru/) в разделе «Ход ВПР» макет бумажного протокола и список кодов участников работы.

Распечатать макет бумажного протокола и список кодов участников работы.

Присвоить коды всем участникам ВПР (см. п.п. 1.5–1.6). **Для каждого участника должен использоваться один и тот же код на всех этапах проведения ВПР**. Разрезать на отдельные части напечатанные на листах коды для выдачи участникам. Каждый код используется в ОО **только один раз.**

2.2. Соблюдая конфиденциальность, скачать в личном кабинете в ФИС ОКО архив с материалами для проведения проверочной работы – файлы для распечатывания участникам ВПР. **(Архив доступен 15.03.2021).** Рекомендуется скачать архив **заранее**, до дня проведения работы. Все варианты сгенерированы на основе банка оценочных средств ВПР с использованием ФИС ОКО.

2.3. Распечатать варианты ВПР на всех участников, формат печати – А4, чёрно-белая, допускается печать на обеих сторонах листа. **Не допускается** печать двух страниц на одну сторону листа А4.

2.4. В установленное время начала работы выдать каждому участнику его код (см. п.п.  $1.5-1.6$ ).

2.5. Выдать участникам распечатанные варианты проверочной работы для выполнения заданий. Работа может выполняться ручками (синей или черной), которые обычно используются обучающимися на уроках.

2.6. Провести инструктаж на основе приведённого ниже текста (5 мин).

2.7. Проследить, чтобы каждый участник переписал выданный ему код в специально отведенное поле в верхней правой части каждого листа с заданиями.

2.8. Организовать выполнение работы участниками. В процессе проведения работы обеспечивать порядок в аудитории. По окончании проведения работы собрать все комплекты с ответами участников.

2.9. Скачать в личном кабинете в ФИС ОКО электронную форму сбора результатов ВПР по русскому языку. (**Форма доступна 16.03.2021).**

2.10. Скачать в личном кабинете в ФИС ОКО и распечатать критерии оценивания ответов. (**Критерии доступны 16.03.2021)**.

2.11. Привлечь экспертов для оценивания работ. Решение о привлечении экспертов принимает ОО. К оцениванию работ может быть привлечено несколько экспертов. Требования к эксперту: опыт преподавания русского языка в основной школе не менее 3 лет.

2.12. **Эксперт** получает от организатора ВПР критерии оценивания ответов, изучает их и оценивает работы в соответствии с полученными критериями.

Баллы за каждое задание вписываются в специальное квадратное поле с пунктирной границей слева от соответствующего задания.

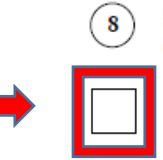

Ответ.

Задай по тексту вопрос, который поможет определить, насколько точно твои одноклассники поняли его содержание. Запиши свой вопрос.

Если участник не приступал к выполнению заданий, то в квадратное поле с пунктирной границей слева от соответствующего задания вносится «Х» (решение и ответ отсутствуют).

После проверки каждой работы необходимо внести баллы в таблицу на титульном листе «Таблица для внесения баллов участника».

Эксперт может получить консультацию, организованную посредством ФИС ОКО (https://lk-fisoko.obrnadzor.gov.ru/ «Форум экспертов ВПР»): может задать вопрос и получить ответ, каждый вопрос и ответ на него доступны для просмотра всем учителям.

2.13. Результаты всех обучающихся ОО, выполнявших работу по данному предмету (из всех классов), должны быть внесены в **одну электронную форму** сбора результатов, которую технический специалист может заполнить **копированием данных из электронных форм** сбора результатов, полученных от экспертов, или **переносом данных из таблиц** для внесения баллов **с титульного листа** выполненной работы обучающегося (от эксперта технический специалист получает бумажные варианты).

2.14. Перенести номер варианта и баллы каждого участника в форму сбора результатов. Номер варианта и баллы каждого участника вносятся в строку с кодом данного участника (коды выставлены в форме заранее). Перед внесением данных в форму рекомендуется разложить работы в порядке возрастания кодов, чтобы при внесении данных можно было последовательно заполнять строки таблицы. Для переноса данных требуются навыки работы на компьютере, в частности, работы с электронными

2.15. В столбце с номером варианта при заполнении каждой ячейки нужно выбрать номер варианта, который выполнял участник

2.16. При вводе баллов за задания необходимо в каждой ячейке выбрать значение из выпадающего списка, который включает допустимые баллы, а также «Х» (решение и ответ отсутствуют) и «Не пройдено» (тема, к которой относится данное задание, не пройдена). Количество заданий с пометкой «Не пройдено» учитывается при формировании итоговой статистики. Если «Х» вводится самостоятельно, «вручную», необходимо использовать **английскую раскладку клавиатуры**, иначе результаты не будут обработаны.

**Если обучающийся отсутствовал на ВПР, укажите «отсутствовал» в ячейке варианта. Если данный код не был распределен никому из обучающихся, оставьте ячейку и строку с кодом пустыми.**

2.17. Загрузить форму сбора результатов в личном кабинете в ФИС ОКО в публикации «Проведение работы по русскому языку» **до 21.05.2021 (до 23:00 мск)**.

2.18. В электронной форме передаются только коды участников, ФИО не указываются. Соответствие ФИО и кода остается в ОО в виде бумажного протокола.

# Текст инструктажа (РУССКИЙ ЯЗЫК)

«Ребята, вам предстоит написать проверочную работу по русскому языку. В ней 17 заданий. Выполнять их можно в любом порядке, постарайтесь сделать правильно как можно больше заданий.

Каждому из вас выданы листы с заданиями *(организатор показывает лист с заданиями).*

При выполнении заданий можно использовать черновик. Записи в черновике проверяться и оцениваться не будут.

Ответы к заданиям запишите в отведенное для них поле со словом «Ответ».

Если вы хотите исправить ответ, зачеркните его и напишите рядом новый.

При выполнении работы вы можете пользоваться синей или чёрной ручкой, которой обычно пишете на уроке.

Время выполнения работы – 90 минут. При выполнении работы нельзя пользоваться учебником, рабочими тетрадями, справочниками по грамматике, орфографическими словарями, иными справочными материалами.

Приступая к работе, будьте внимательны, не торопитесь.

Перед началом работы давайте впишем полученные вами коды на листы с заданиями. Найдите в правом верхнем углу каждого листа прямоугольную рамку со словом «Код» и впишите в эту рамку код, который вам выдан.

## 3. **Проведение работы по МАТЕМАТИКЕ**

3.1. На предварительном этапе скачать в личном кабинете в ФИС ОКО [https://lk](https://lk-fisoko.obrnadzor.gov.ru/)[fisoko.obrnadzor.gov.ru/](https://lk-fisoko.obrnadzor.gov.ru/) в разделе «Ход ВПР» макет бумажного протокола и список кодов участников работы.

Распечатать макет бумажного протокола и список кодов участников работы.

Присвоить коды всем участникам ВПР (см. п.п. 1.5–1.6). **Для каждого участника должен использоваться один и тот же код на всех этапах проведения ВПР**. Разрезать на отдельные части напечатанные на листах коды для выдачи участникам. Каждый код используется в ОО **только один раз.**

3.2. Соблюдая конфиденциальность, скачать в личном кабинете в ФИС ОКО архив с материалами для проведения проверочной работы – файлы для распечатывания участникам ВПР. **(Архив доступен 15.03.2021).** Рекомендуется скачать архив **заранее**, до дня проведения работы. Все варианты сгенерированы на основе банка оценочных средств ВПР с использованием ФИС ОКО.

3.3. Распечатать варианты ВПР на всех участников, формат печати – А4, чёрно-белая, допускается печать на обеих сторонах листа. **Не допускается** печать двух страниц на одну сторону листа А4.

3.4. В установленное время начала работы выдать каждому участнику его код (см. п.п.  $1.5-1.6$ ).

3.5. Выдать участникам распечатанные варианты проверочной работы для выполнения заданий. Работа может выполняться ручками (синей или черной), которые обычно используются обучающимися на уроках.

3.6. Провести инструктаж на основе приведённого ниже текста (5 мин).

3.7. Проследить, чтобы каждый участник переписал выданный ему код в специально отведенное поле в верхней правой части каждого листа с заданиями.

3.8. Организовать выполнение работы участниками. В процессе проведения работы обеспечивать порядок в аудитории. По окончании проведения работы собрать все комплекты с ответами участников.

3.9. Скачать в личном кабинете в ФИС ОКО электронную форму сбора результатов ВПР по математике. (**Форма доступна 16.03.2021).**

3.10. Скачать в личном кабинете в ФИС ОКО и распечатать критерии оценивания ответов. (**Критерии доступны 16.03.2021)**.

3.11. Привлечь экспертов для оценивания работ. Решение о привлечении экспертов принимает ОО. К оцениванию работ может быть привлечено несколько экспертов. Требования к эксперту: опыт преподавания математики в основной школе не менее 3 лет.

3.12. **Эксперт** получает от организатора ВПР критерии оценивания ответов, изучает их и оценивает работы в соответствии с полученными критериями.

Баллы за каждое задание вписываются в специальное квадратное поле с пунктирной границей слева от соответствующего задания.

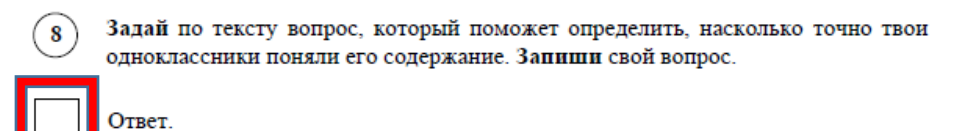

Если участник не приступал к выполнению заданий, то в квадратное поле с пунктирной границей слева от соответствующего задания вносится «Х» (решение и ответ отсутствуют).

После проверки каждой работы необходимо внести баллы в таблицу на титульном листе «Таблица для внесения баллов участника».

Эксперт может получить консультацию, организованную посредством ФИС ОКО (https://lk-fisoko.obrnadzor.gov.ru/ «Форум экспертов ВПР»): может задать вопрос и получить ответ, каждый вопрос и ответ на него доступны для просмотра всем учителям.

3.13. Результаты всех обучающихся ОО, выполнявших работу по данному предмету (из всех классов), должны быть внесены в **одну электронную форму** сбора результатов, которую технический специалист может заполнить **копированием данных из электронных форм** сбора результатов, полученных от экспертов, или **переносом данных из таблиц** для внесения баллов **с титульного листа** выполненной работы обучающегося (от эксперта технический специалист получает бумажные варианты).

3.14. Перенести номер варианта и баллы каждого участника в форму сбора результатов. Номер варианта и баллы каждого участника вносятся в строку с кодом данного участника (коды выставлены в форме заранее). Перед внесением данных в форму рекомендуется разложить работы в порядке возрастания кодов, чтобы при внесении данных можно было последовательно заполнять строки таблицы. Для переноса данных требуются навыки работы на компьютере, в частности, работы с электронными

3.15. При вводе баллов за задания необходимо в каждой ячейке выбрать значение из выпадающего списка, который включает допустимые баллы, а также «Х» (решение и ответ отсутствуют) и «Не пройдено» (тема, к которой относится данное задание, не пройдена). Количество заданий с пометкой «Не пройдено» учитывается при формировании итоговой статистики. Если «Х» вводится самостоятельно, «вручную», необходимо использовать **английскую раскладку клавиатуры**, иначе результаты не будут обработаны.

**Если обучающийся отсутствовал на ВПР, укажите «отсутствовал» в ячейке варианта. Если данный код не был распределен никому из обучающихся, оставьте ячейку и строку с кодом пустыми.**

3.16. Загрузить форму сбора результатов в личном кабинете в ФИС ОКО в публикации «Проведение работы по математике» **до 21.05.2021 (до 23:00 мск)**.

3.17. В электронной форме передаются только коды участников, ФИО не указываются. Соответствие ФИО и кода остается в ОО в виде бумажного протокола.

# Текст инструктажа (МАТЕМАТИКА)

«Ребята, вам предстоит написать проверочную работу по математике. В ней 19 заданий. Выполнять их можно в любом порядке, постарайтесь сделать правильно как можно больше заданий.

Каждому из вас выданы листы с заданиями *(организатор показывает лист с заданиями).*

При выполнении работы можно пользоваться таблицей умножения и таблицей квадратов двузначных чисел. Запрещено пользоваться учебниками, рабочими тетрадями, справочниками, калькулятором.

Ответы к заданиям запишите в отведенное для них поле со словом «Ответ». В некоторых заданиях требуется записать решение. В этом случае для него отведено специальное поле со словом «Решение».

Если вы хотите исправить ответ, зачеркните его и напишите рядом новый.

При выполнении работы вы можете пользоваться синей или чёрной ручкой, которой обычно пишете на уроке.

Время выполнения работы – 90 минут.

Приступая к работе, будьте внимательны, не торопитесь.

Перед началом работы давайте впишем полученные вами коды на листы с заданиями. Найдите в правом верхнем углу каждого листа прямоугольную рамку со словом «Код» и впишите в эту рамку код, который вам выдан.

Желаем успеха!»

## 4. **Проведение работы по ИСТОРИИ**

4.1. На предварительном этапе скачать в личном кабинете в ФИС ОКО [https://lk](https://lk-fisoko.obrnadzor.gov.ru/)[fisoko.obrnadzor.gov.ru/](https://lk-fisoko.obrnadzor.gov.ru/) в разделе «Ход ВПР» макет бумажного протокола и список кодов участников работы.

Распечатать макет бумажного протокола и список кодов участников работы.

Присвоить коды всем участникам ВПР (см. п.п. 1.5–1.6). **Для каждого участника должен использоваться один и тот же код на всех этапах проведения ВПР**. Разрезать на отдельные части напечатанные на листах коды для выдачи участникам. Каждый код используется в ОО **только один раз.**

4.2. Соблюдая конфиденциальность, скачать в личном кабинете в ФИС ОКО архив с материалами для проведения проверочной работы – файлы для распечатывания участникам ВПР. **(Архив доступен 15.03.2021).** Рекомендуется скачать архив **заранее**, до дня проведения работы. Все варианты сгенерированы на основе банка оценочных средств ВПР с использованием ФИС ОКО.

4.3. Распечатать варианты ВПР на всех участников, формат печати – А4, чёрно-белая, допускается печать на обеих сторонах листа. **Не допускается** печать двух страниц на одну сторону листа А4.

4.4. В установленное время начала работы выдать каждому участнику его код (см. п.п.  $1.5-1.6$ ).

4.5. Выдать участникам распечатанные варианты проверочной работы для выполнения заданий. Работа может выполняться ручками (синей или черной), которые обычно используются обучающимися на уроках.

4.6. Провести инструктаж на основе приведённого ниже текста (5 мин).

4.7. Проследить, чтобы каждый участник переписал выданный ему код в специально отведенное поле в верхней правой части каждого листа с заданиями.

4.8. Организовать выполнение работы участниками. В процессе проведения работы обеспечивать порядок в аудитории. По окончании проведения работы собрать все комплекты с ответами участников.

4.9. Скачать в личном кабинете в ФИС ОКО электронную форму сбора результатов ВПР по истории. (**Форма доступна 16.03.2021).**

4.10. Скачать в личном кабинете в ФИС ОКО и распечатать критерии оценивания ответов. (**Критерии доступны 16.03.2021)**.

4.11. Привлечь экспертов для оценивания работ. Решение о привлечении экспертов принимает ОО. К оцениванию работ может быть привлечено несколько экспертов. Требования к эксперту: опыт преподавания истории в основной школе не менее 3 лет.

4.12. **Эксперт** получает от организатора ВПР критерии оценивания ответов, изучает их и оценивает работы в соответствии с полученными критериями.

Баллы за каждое задание вписываются в специальное квадратное поле с пунктирной границей слева от соответствующего задания.

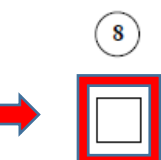

Ответ

Задай по тексту вопрос, который поможет определить, насколько точно твои одноклассники поняли его содержание. Запиши свой вопрос.

Если участник не приступал к выполнению заданий, то в квадратное поле с пунктирной границей слева от соответствующего задания вносится «Х» (решение и ответ отсутствуют).

После проверки каждой работы необходимо внести баллы в таблицу на титульном листе «Таблица для внесения баллов участника».

Эксперт может получить консультацию, организованную посредством ФИС ОКО (https://lk-fisoko.obrnadzor.gov.ru/ «Форум экспертов ВПР»): может задать вопрос и получить ответ, каждый вопрос и ответ на него доступны для просмотра всем учителям.

4.13. Результаты всех обучающихся ОО, выполнявших работу по данному предмету (из всех классов), должны быть внесены в **одну электронную форму** сбора результатов, которую технический специалист может заполнить **копированием данных из электронных форм** сбора результатов, полученных от экспертов, или **переносом данных из таблиц** для внесения баллов **с титульного листа** выполненной работы обучающегося (от эксперта технический специалист получает бумажные варианты).

4.14. Перенести номер варианта и баллы каждого участника в форму сбора результатов. Номер варианта и баллы каждого участника вносятся в строку с кодом данного участника (коды выставлены в форме заранее). Перед внесением данных в форму рекомендуется разложить работы в порядке возрастания кодов, чтобы при внесении данных можно было последовательно заполнять строки таблицы. Для переноса данных требуются навыки работы на компьютере, в частности, работы с электронными таблицами. К заполнению формы сбора результатов может быть привлечён любой специалист ОО, обладающий соответствующими навыками.

4.15. При вводе баллов за задания необходимо в каждой ячейке **выбрать значение из выпадающего списка**, который включает допустимые баллы, а также «Х» (решение и ответ отсутствуют) и «Не пройдено» (тема, к которой относится данное задание, не пройдена). Количество заданий, с пометкой «Не пройдено» учитывается при формировании итоговой статистики. Если «Х» вводится самостоятельно, «вручную», необходимо использовать **английскую раскладку клавиатуры**, иначе результаты не будут обработаны.

**Если обучающийся отсутствовал на ВПР, укажите «отсутствовал» в ячейке варианта. Если данный код не был распределен никому из обучающихся, оставьте ячейку и строку с кодом пустыми.**

4.16. Загрузить форму сбора результатов в личном кабинете в ФИС ОКО в публикации «Проведение работы по истории» **до 21.05.2021 (до 23:00 мск)**.

4.17. В электронной форме передаются только коды участников, ФИО не указываются. Соответствие ФИО и кода остается в ОО в виде бумажного протокола.

Текст инструктажа (ИСТОРИЯ)

«Ребята, вам предстоит написать проверочную работу по истории. В ней 13 заданий. Выполнять их можно в любом порядке, постарайтесь сделать правильно как можно больше заданий.

Каждому из вас выданы листы с заданиями *(организатор показывает лист с заданиями).*

При выполнении заданий можно использовать черновик. Записи в черновике проверяться и оцениваться не будут.

Ответы к заданиям запишите в отведенное для них поле со словом «Ответ».

Если вы хотите исправить ответ, зачеркните его и напишите рядом новый.

При выполнении работы вы можете пользоваться синей или чёрной ручкой, которой обычно пишете на уроке.

Время выполнения работы – 90 минут. При выполнении работы нельзя пользоваться учебником, рабочими тетрадями.

Приступая к работе, будьте внимательны, не торопитесь.

Перед началом работы давайте впишем полученные вами коды на листы с заданиями. Найдите в правом верхнем углу каждого листа прямоугольную рамку со словом «Код» и впишите в эту рамку код, который вам выдан.

## 5. **Проведение работы по БИОЛОГИИ**

5.1. На предварительном этапе скачать в личном кабинете в ФИС ОКО [https://lk](https://lk-fisoko.obrnadzor.gov.ru/)[fisoko.obrnadzor.gov.ru/](https://lk-fisoko.obrnadzor.gov.ru/) в разделе «Ход ВПР» макет бумажного протокола и список кодов участников работы.

Распечатать макет бумажного протокола и список кодов участников работы.

Присвоить коды всем участникам ВПР (см. п.п. 1.5–1.6). **Для каждого участника должен использоваться один и тот же код на всех этапах проведения ВПР**. Разрезать на отдельные части напечатанные на листах коды для выдачи участникам. Каждый код используется в ОО **только один раз.**

5.2. Соблюдая конфиденциальность, скачать в личном кабинете в ФИС ОКО архив с материалами для проведения проверочной работы – файлы для распечатывания участникам ВПР. **(Архив доступен 15.03.2021).** Рекомендуется скачать архив **заранее**, до дня проведения работы. Все варианты сгенерированы на основе банка оценочных средств ВПР с использованием ФИС ОКО.

5.3. Распечатать варианты ВПР на всех участников, формат печати – А4, чёрно-белая, допускается печать на обеих сторонах листа. **Не допускается** печать двух страниц на одну сторону листа А4.

5.4. В установленное время начала работы выдать каждому участнику его код (см. п.п.  $1.5-1.6$ ).

5.5. Выдать участникам распечатанные варианты проверочной работы для выполнения заданий. Работа может выполняться ручками (синей или черной), которые обычно используются обучающимися на уроках.

5.6. Провести инструктаж на основе приведённого ниже текста (5 мин).

5.7. Проследить, чтобы каждый участник переписал выданный ему код в специально отведенное поле в верхней правой части каждого листа с заданиями.

5.8. Организовать выполнение работы участниками. В процессе проведения работы обеспечивать порядок в аудитории. По окончании проведения работы собрать все комплекты с ответами участников.

5.9. Скачать в личном кабинете в ФИС ОКО электронную форму сбора результатов ВПР по биологии. (**Форма доступна 16.03.2021).**

5.10. Скачать в личном кабинете в ФИС ОКО и распечатать критерии оценивания ответов. (**Критерии доступны 16.03.2021)**.

5.11. Привлечь экспертов для оценивания работ. Решение о привлечении экспертов принимает ОО. К оцениванию работ может быть привлечено несколько экспертов. Требования к эксперту: опыт преподавания биологии в основной школе не менее 3 лет.

5.12. **Эксперт** получает от организатора ВПР критерии оценивания ответов, изучает их и оценивает работы в соответствии с полученными критериями.

Баллы за каждое задание вписываются в специальное квадратное поле с пунктирной границей слева от соответствующего задания.

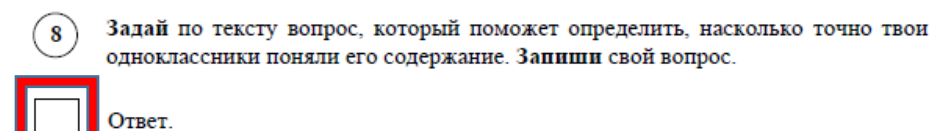

Если участник не приступал к выполнению заданий, то в квадратное поле с пунктирной границей слева от соответствующего задания вносится «Х» (решение и ответ отсутствуют).

После проверки каждой работы необходимо внести баллы в таблицу на титульном листе «Таблица для внесения баллов участника».

Эксперт может получить консультацию, организованную посредством ФИС ОКО (https://lk-fisoko.obrnadzor.gov.ru/ «Форум экспертов ВПР»): может задать вопрос и получить ответ, каждый вопрос и ответ на него доступны для просмотра всем учителям.

5.13. Результаты всех обучающихся ОО, выполнявших работу по данному предмету (из всех классов), должны быть внесены в **одну электронную форму** сбора результатов, которую технический специалист может заполнить **копированием данных из электронных форм** сбора результатов, полученных от экспертов, или **переносом данных из таблиц** для внесения баллов **с титульного листа** выполненной работы обучающегося (от эксперта технический специалист получает бумажные варианты).

5.14. Перенести номер варианта и баллы каждого участника в форму сбора результатов. Номер варианта и баллы каждого участника вносятся в строку с кодом данного участника (коды выставлены в форме заранее). Перед внесением данных в форму рекомендуется разложить работы в порядке возрастания кодов, чтобы при внесении данных можно было последовательно заполнять строки таблицы. Для переноса данных требуются навыки работы на компьютере, в частности, работы с электронными

5.15. При вводе баллов за задания необходимо в каждой ячейке **выбрать значение из выпадающего списка**, который включает допустимые баллы, а также «Х» (решение и ответ отсутствуют) и «Не пройдено» (тема, к которой относится данное задание, не пройдена). Количество заданий с пометкой «Не пройдено» учитывается при формировании итоговой статистики. Если «Х» вводится самостоятельно, «вручную», необходимо использовать **английскую раскладку клавиатуры**, иначе результаты не будут обработаны.

**Если обучающийся отсутствовал на ВПР, укажите «отсутствовал» в ячейке варианта. Если данный код не был распределен никому из обучающихся, оставьте ячейку и строку с кодом пустыми.**

5.16. Загрузить форму сбора результатов в личном кабинете в ФИС ОКО в публикации «Проведение работы по биологии» **до 21.05.2021 (до 23:00 мск)**.

5.17. В электронной форме передаются только коды участников, ФИО не указываются. Соответствие ФИО и кода остается в ОО в виде бумажного протокола.

## Текст инструктажа (БИОЛОГИЯ)

«Ребята, вам предстоит написать проверочную работу по биологии. В ней 13 заданий. Выполнять их можно в любом порядке, постарайтесь сделать правильно как можно больше заданий.

Каждому из вас выданы листы с заданиями *(организатор показывает лист с заданиями).*

При выполнении заданий можно использовать черновик. Записи в черновике проверяться и оцениваться не будут.

Ответы к заданиям запишите в отведенное для них поле со словом «Ответ».

Если вы хотите исправить ответ, зачеркните его и напишите рядом новый.

При выполнении работы вы можете пользоваться синей или чёрной ручкой, которой обычно пишете на уроке.

Время выполнения работы – 60 минут. При выполнении работы нельзя пользоваться учебником, рабочими тетрадями и другими справочными материалами.

Приступая к работе, будьте внимательны, не торопитесь.

Перед началом работы давайте впишем полученные вами коды на листы с заданиями. Найдите в правом верхнем углу каждого листа прямоугольную рамку со словом «Код» и впишите в эту рамку код, который вам выдан.

## 6. **Проведение работы по ГЕОГРАФИИ**

6.1. На предварительном этапе скачать в личном кабинете в ФИС ОКО [https://lk](https://lk-fisoko.obrnadzor.gov.ru/)[fisoko.obrnadzor.gov.ru/](https://lk-fisoko.obrnadzor.gov.ru/) в разделе «Ход ВПР» макет бумажного протокола и список кодов участников работы.

Распечатать макет бумажного протокола и список кодов участников работы.

Присвоить коды всем участникам ВПР (см. п.п. 1.5–1.6). **Для каждого участника должен использоваться один и тот же код на всех этапах проведения ВПР**. Разрезать на отдельные части напечатанные на листах коды для выдачи участникам. Каждый код используется в ОО **только один раз.**

6.2. Соблюдая конфиденциальность, скачать в личном кабинете в ФИС ОКО архив с материалами для проведения проверочной работы – файлы для распечатывания участникам ВПР. **(Архив доступен 15.03.2021).** Рекомендуется скачать архив **заранее**, до дня проведения работы. Все варианты сгенерированы на основе банка оценочных средств ВПР с использованием ФИС ОКО.

6.3. Распечатать варианты ВПР на всех участников, формат печати – А4, чёрно-белая, допускается печать на обеих сторонах листа. **Не допускается** печать двух страниц на одну сторону листа А4.

6.4. В установленное время начала работы выдать каждому участнику его код (см. п.п.  $1.5-1.6$ ).

6.5. Выдать участникам распечатанные варианты проверочной работы для выполнения заданий. Работа может выполняться ручками (синей или черной), которые обычно используются обучающимися на уроках.

6.6. Провести инструктаж на основе приведённого ниже текста (5 мин).

6.7. Проследить, чтобы каждый участник переписал выданный ему код в специально отведенное поле в верхней правой части каждого листа с заданиями.

6.8. Организовать выполнение работы участниками. В процессе проведения работы обеспечивать порядок в аудитории. По окончании проведения работы собрать все комплекты с ответами участников.

6.9. Скачать в личном кабинете в ФИС ОКО электронную форму сбора результатов ВПР по географии. (**Форма доступна 16.03.2021).**

6.10. Скачать в личном кабинете в ФИС ОКО и распечатать критерии оценивания ответов. (**Критерии доступны 16.03.2021)**.

6.11. Привлечь экспертов для оценивания работ. Решение о привлечении экспертов принимает ОО. Может быть привлечено несколько экспертов. Требования к эксперту: опыт преподавания географии в основной школе не менее 3 лет.

6.12. **Эксперт** получает от организатора ВПР критерии оценивания ответов, изучает их и оценивает работы в соответствии с полученными критериями.

Баллы за каждое задание вписываются в специальное квадратное поле с пунктирной границей слева от соответствующего задания.

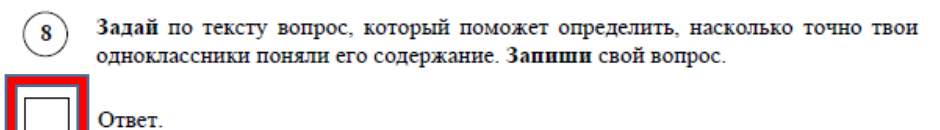

Если участник не приступал к выполнению заданий, то в квадратное поле с пунктирной границей слева от соответствующего задания вносится «Х» (решение и ответ отсутствуют).

После проверки каждой работы необходимо внести баллы в таблицу на титульном листе «Таблица для внесения баллов участника».

Эксперт может получить консультацию, организованную посредством ФИС ОКО (https://lk-fisoko.obrnadzor.gov.ru/ «Форум экспертов ВПР»): может задать вопрос и получить ответ, каждый вопрос и ответ на него доступны для просмотра всем учителям.

6.13. Результаты всех обучающихся ОО, выполнявших работу по данному предмету (из всех классов), должны быть внесены в **одну электронную форму** сбора результатов, которую технический специалист может заполнить **копированием данных из электронных форм** сбора результатов, полученных от экспертов, или **переносом данных из таблиц** для внесения баллов **с титульного листа** выполненной работы обучающегося (от эксперта технический специалист получает бумажные варианты).

6.14. Перенести номер варианта и баллы каждого участника в форму сбора результатов. Номер варианта и баллы каждого участника вносятся в строку с кодом данного участника (коды выставлены в форме заранее). Перед внесением данных в форму рекомендуется разложить работы в порядке возрастания кодов, чтобы при внесении данных можно было последовательно заполнять строки таблицы. Для переноса данных требуются навыки работы на компьютере, в частности, работы с электронными

6.15. При вводе баллов за задания необходимо в каждой ячейке выбрать значение из выпадающего списка, который включает допустимые баллы, а также «Х» (решение и ответ отсутствуют) и «Не пройдено» (тема, к которой относится данное задание, не пройдена). Количество заданий с пометкой «Не пройдено» учитывается при формировании итоговой статистики. Если «Х» вводится самостоятельно, «вручную», необходимо использовать **английскую раскладку клавиатуры**, иначе результаты не будут обработаны.

**Если обучающийся отсутствовал на ВПР, укажите «отсутствовал» в ячейке варианта. Если данный код не был распределен никому из обучающихся, оставьте ячейку и строку с кодом пустыми.**

6.16. Загрузить форму сбора результатов в личном кабинете в ФИС ОКО в публикации «Проведение работы по географии» **до 21.05.2021 (до 23:00 мск)**.

6.17. В электронной форме передаются только коды участников, ФИО не указываются. Соответствие ФИО и кода остается в ОО в виде бумажного протокола.

## Текст инструктажа (ГЕОГРАФИЯ)

«Ребята, вам предстоит написать проверочную работу по географии. В ней 8 заданий. Выполнять их можно в любом порядке, постарайтесь сделать правильно как можно больше заданий.

Каждому из вас выданы листы с заданиями *(организатор показывает лист с заданиями).*

При выполнении заданий можно использовать черновик. Записи в черновике проверяться и оцениваться не будут.

Ответы к заданиям запишите в отведенное для них поле со словом «Ответ».

Если вы хотите исправить ответ, зачеркните его и напишите рядом новый.

При выполнении работы вы можете пользоваться синей или чёрной ручкой, которой обычно пишете на уроке.

Время выполнения работы – 90 минут. При выполнении работы нельзя пользоваться учебником, рабочими тетрадями, атласом и другим справочным материалом. Для выполнения заданий 2.2 и 4.1 Вам потребуется калькулятор.

Приступая к работе, будьте внимательны, не торопитесь.

Перед началом работы давайте впишем полученные вами коды на листы с заданиями. Найдите в правом верхнем углу каждого листа прямоугольную рамку со словом «Код» и впишите в эту рамку код, который вам выдан.

## 7. **Проведение работы по ОБЩЕСТВОЗНАНИЮ**

7.1. На предварительном этапе скачать в личном кабинете в ФИС ОКО [https://lk](https://lk-fisoko.obrnadzor.gov.ru/)[fisoko.obrnadzor.gov.ru/](https://lk-fisoko.obrnadzor.gov.ru/) в разделе «Ход ВПР» макет бумажного протокола и список кодов участников работы.

Распечатать макет бумажного протокола и список кодов участников работы.

Присвоить коды всем участникам ВПР (см. п.п. 1.5–1.6). **Для каждого участника должен использоваться один и тот же код на всех этапах проведения ВПР**. Разрезать на отдельные части напечатанные на листах коды для выдачи участникам. Каждый код используется в ОО **только один раз.**

7.2. Соблюдая конфиденциальность, скачать в личном кабинете в ФИС ОКО архив с материалами для проведения проверочной работы – файлы для распечатывания участникам ВПР. **(Архив доступен 15.03.2021).** Рекомендуется скачать архив **заранее**, до дня проведения работы. Все варианты сгенерированы на основе банка оценочных средств ВПР с использованием ФИС ОКО.

7.3. Распечатать варианты ВПР на всех участников, формат печати – А4, чёрно-белая, допускается печать на обеих сторонах листа. **Не допускается** печать двух страниц на одну сторону листа А4.

7.4. В установленное время начала работы выдать каждому участнику его код (см. п.п.  $1.5-1.6$ ).

7.5. Выдать участникам распечатанные варианты проверочной работы для выполнения заданий. Работа может выполняться ручками (синей или черной), которые обычно используются обучающимися на уроках.

7.6. Провести инструктаж на основе приведённого ниже текста (5 мин).

7.7. Проследить, чтобы каждый участник переписал выданный ему код в специально отведенное поле в верхней правой части каждого листа с заданиями.

7.8. Организовать выполнение работы участниками. В процессе проведения работы обеспечивать порядок в аудитории. По окончании проведения работы собрать все комплекты с ответами участников.

7.9. Скачать в личном кабинете в ФИС ОКО электронную форму сбора результатов ВПР по обществознанию. (**Форма доступна 16.03.2021).**

7.10. Скачать в личном кабинете в ФИС ОКО и распечатать критерии оценивания ответов. (**Критерии доступны 16.03.2021)**.

7.11. Привлечь экспертов для оценивания работ. Решение о привлечении экспертов принимает ОО. К оцениванию работ может быть привлечено несколько экспертов. Требования к эксперту: опыт преподавания обществознания в основной школе не менее 3 лет.

7.12. **Эксперт** получает от организатора ВПР критерии оценивания ответов, изучает их и оценивает работы в соответствии с полученными критериями.

Баллы за каждое задание вписываются в специальное квадратное поле с пунктирной границей слева от соответствующего задания.

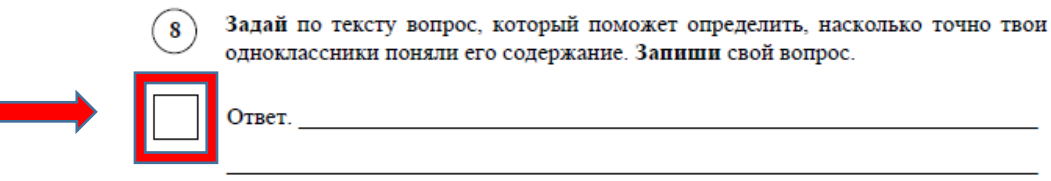

Если участник не приступал к выполнению заданий, то в квадратное поле с пунктирной границей слева от соответствующего задания вносится «Х» (решение и ответ отсутствуют).

После проверки каждой работы необходимо внести баллы в таблицу на титульном листе «Таблица для внесения баллов участника».

Эксперт может получить консультацию, организованную посредством ФИС ОКО (https://lk-fisoko.obrnadzor.gov.ru/ «Форум экспертов ВПР»): может задать вопрос и получить ответ, каждый вопрос и ответ на него доступны для просмотра всем учителям.

7.13. Результаты всех обучающихся ОО, выполнявших работу по данному предмету (из всех классов), должны быть внесены в **одну электронную форму** сбора результатов, которую технический специалист может заполнить **копированием данных из электронных форм** сбора результатов, полученных от экспертов, или **переносом данных из таблиц** для внесения баллов **с титульного листа** выполненной работы обучающегося (от эксперта технический специалист получает бумажные варианты).

7.14. Перенести номер варианта и баллы каждого участника в форму сбора результатов. Номер варианта и баллы каждого участника вносятся в строку с кодом данного участника (коды выставлены в форме заранее). Перед внесением данных в форму рекомендуется разложить работы в порядке возрастания кодов, чтобы при внесении данных можно было последовательно заполнять строки таблицы. Для переноса данных требуются навыки работы на компьютере, в частности, работы с электронными

7.15. При вводе баллов за задания необходимо в каждой ячейке выбрать значение из выпадающего списка, который включает допустимые баллы, а также «Х» (решение и ответ отсутствуют) и «Не пройдено» (тема, к которой относится данное задание, не пройдена). Количество заданий, с пометкой «Не пройдено» учитывается при формировании итоговой статистики. Если «Х» вводится самостоятельно, «вручную», необходимо использовать **английскую раскладку клавиатуры**, иначе результаты не будут обработаны.

**Если обучающийся отсутствовал на ВПР, укажите «отсутствовал» в ячейке варианта. Если данный код не был распределен никому из обучающихся, оставьте ячейку и строку с кодом пустыми.**

7.16. Загрузить форму сбора результатов в личном кабинете в ФИС ОКО в публикации «Проведение работы по обществознанию» **до 21.05.2021 (до 23:00 мск)**.

7.17. В электронной форме передаются только коды участников, ФИО не указываются. Соответствие ФИО и кода остается в ОО в виде бумажного протокола.

## Текст инструктажа (ОБЩЕСТВОЗНАНИЕ)

«Ребята, вам предстоит написать проверочную работу по обществознанию. В ней 10 заданий. Выполнять их можно в любом порядке, постарайтесь сделать правильно как можно больше заданий.

Каждому из вас выданы листы с заданиями *(организатор показывает лист с заданиями).*

При выполнении заданий можно использовать черновик. Записи в черновике проверяться и оцениваться не будут.

Ответы к заданиям запишите в отведенное для них поле со словом «Ответ».

Если вы хотите исправить ответ, зачеркните его и напишите рядом новый.

При выполнении работы вы можете пользоваться синей или чёрной ручкой, которой обычно пишете на уроке.

Время выполнения работы – 45 минут. При выполнении работы нельзя пользоваться учебником, рабочими тетрадями.

Приступая к работе, будьте внимательны, не торопитесь.

Перед началом работы давайте впишем полученные вами коды на листы с заданиями. Найдите в правом верхнем углу каждого листа прямоугольную рамку со словом «Код» и впишите в эту рамку код, который вам выдан.

## 8. **Проведение работы по ФИЗИКЕ**

8.1. На предварительном этапе скачать в личном кабинете в ФИС ОКО [https://lk](https://lk-fisoko.obrnadzor.gov.ru/)[fisoko.obrnadzor.gov.ru/](https://lk-fisoko.obrnadzor.gov.ru/) в разделе «Ход ВПР» макет бумажного протокола и список кодов участников работы.

Распечатать макет бумажного протокола и список кодов участников работы.

Присвоить коды всем участникам ВПР (см. п.п. 1.5–1.6). **Для каждого участника должен использоваться один и тот же код на всех этапах проведения ВПР**. Разрезать на отдельные части напечатанные на листах коды для выдачи участникам. Каждый код используется в ОО **только один раз.**

8.2. Соблюдая конфиденциальность, скачать в личном кабинете в ФИС ОКО архив с материалами для проведения проверочной работы – файлы для распечатывания участникам ВПР. **(Архив доступен 15.03.2021).** Рекомендуется скачать архив **заранее**, до дня проведения работы. Все варианты сгенерированы на основе банка оценочных средств ВПР с использованием ФИС ОКО.

8.3. Распечатать варианты ВПР на всех участников, формат печати – А4, чёрно-белая, допускается печать на обеих сторонах листа. **Не допускается** печать двух страниц на одну сторону листа А4.

8.4. В установленное время начала работы выдать каждому участнику его код (см. п.п.  $1.5-1.6$ ).

8.5. Выдать участникам распечатанные варианты проверочной работы для выполнения заданий. Работа может выполняться ручками (синей или черной), которые обычно используются обучающимися на уроках.

8.6. Провести инструктаж на основе приведённого ниже текста (5 мин).

8.7. Проследить, чтобы каждый участник переписал выданный ему код в специально отведенное поле в верхней правой части каждого листа с заданиями.

8.8. Организовать выполнение работы участниками. В процессе проведения работы обеспечивать порядок в аудитории. По окончании проведения работы собрать все комплекты с ответами участников.

8.9. Скачать в личном кабинете в ФИС ОКО электронную форму сбора результатов ВПР по физике. (**Форма доступна 16.03.2021).**

8.10. Скачать в личном кабинете в ФИС ОКО и распечатать критерии оценивания ответов. (**Критерии доступны 16.03.2021)**.

8.11. Привлечь экспертов для оценивания работ. Решение о привлечении экспертов принимает ОО. К оцениванию работ может быть привлечено несколько экспертов. Требования к эксперту: опыт преподавания физики в основной школе не менее 3 лет.

8.12. **Эксперт** получает от организатора ВПР критерии оценивания ответов, изучает их и оценивает работы в соответствии с полученными критериями.

Баллы за каждое задание вписываются в специальное квадратное поле с пунктирной границей слева от соответствующего задания.

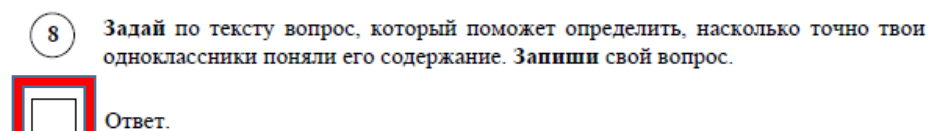

Если участник не приступал к выполнению заданий, то в квадратное поле с пунктирной границей слева от соответствующего задания вносится «Х» (решение и ответ отсутствуют).

После проверки каждой работы необходимо внести баллы в таблицу на титульном листе «Таблица для внесения баллов участника».

Эксперт может получить консультацию, организованную посредством ФИС ОКО (https://lk-fisoko.obrnadzor.gov.ru/ «Форум экспертов ВПР»): может задать вопрос и получить ответ, каждый вопрос и ответ на него доступны для просмотра всем учителям.

8.13. Результаты всех обучающихся ОО, выполнявших работу по данному предмету (из всех классов), должны быть внесены в **одну электронную форму** сбора результатов, которую технический специалист может заполнить **копированием данных из электронных форм** сбора результатов, полученных от экспертов, или **переносом данных из таблиц** для внесения баллов **с титульного листа** выполненной работы обучающегося (от эксперта технический специалист получает бумажные варианты).

8.14. Перенести номер варианта и баллы каждого участника в форму сбора результатов. Номер варианта и баллы каждого участника вносятся в строку с кодом данного участника (коды выставлены в форме заранее). Перед внесением данных в форму рекомендуется разложить работы в порядке возрастания кодов, чтобы при внесении данных можно было последовательно заполнять строки таблицы. Для переноса данных требуются навыки работы на компьютере, в частности, работы с электронными

8.15. При вводе баллов за задания необходимо в каждой ячейке **выбрать значение из выпадающего списка**, который включает допустимые баллы, а также «Х» (решение и ответ отсутствуют) и «Не пройдено» (тема, к которой относится данное задание, не пройдена). Количество заданий с пометкой «Не пройдено» учитывается при формировании итоговой статистики. Если «Х» вводится самостоятельно, «вручную», необходимо использовать **английскую раскладку клавиатуры**, иначе результаты не будут обработаны.

**Если обучающийся отсутствовал на ВПР, укажите «отсутствовал» в ячейке варианта. Если данный код не был распределен никому из обучающихся, оставьте ячейку и строку с кодом пустыми.**

8.16. Загрузить форму сбора результатов в личном кабинете в ФИС ОКО в публикации «Проведение работы по физике» **до 21.05.2021 (до 23:00 мск)**.

8.17. В электронной форме передаются только коды участников, ФИО не указываются. Соответствие ФИО и кода остается в ОО в виде бумажного протокола.

## Текст инструктажа (ФИЗИКА)

«Ребята, вам предстоит написать проверочную работу по физике. В ней 11 заданий. Выполнять их можно в любом порядке, постарайтесь сделать правильно как можно больше заданий.

Каждому из вас выданы листы с заданиями *(организатор показывает лист с заданиями).*

При выполнении работы можно использовать непрограммируемый калькулятор и черновик. Записи в черновике проверяться и оцениваться не будут.

Ответы к заданиям запишите в отведенное для них поле со словом «Ответ».

Если вы хотите исправить ответ, зачеркните его и напишите рядом новый.

При выполнении работы вы можете пользоваться синей или чёрной ручкой, которой обычно пишете на уроке.

Время выполнения работы – 45 минут. При выполнении работы нельзя пользоваться учебником, рабочими тетрадями.

Приступая к работе, будьте внимательны, не торопитесь.

Перед началом работы давайте впишем полученные вами коды на листы с заданиями. Найдите в правом верхнем углу каждого листа прямоугольную рамку со словом «Код» и впишите в эту рамку код, который вам выдан.

## 9. **Проведение работы по ХИМИИ**

9.1. На предварительном этапе скачать в личном кабинете в ФИС ОКО [https://lk](https://lk-fisoko.obrnadzor.gov.ru/)[fisoko.obrnadzor.gov.ru/](https://lk-fisoko.obrnadzor.gov.ru/) в разделе «Ход ВПР» макет бумажного протокола и список кодов участников работы.

Распечатать макет бумажного протокола и список кодов участников работы.

Присвоить коды всем участникам ВПР (см. п.п. 1.5–1.6). **Для каждого участника должен использоваться один и тот же код на всех этапах проведения ВПР**. Разрезать на отдельные части напечатанные на листах коды для выдачи участникам. Каждый код используется в ОО **только один раз.**

9.2. Соблюдая конфиденциальность, скачать в личном кабинете в ФИС ОКО архив с материалами для проведения проверочной работы – файлы для распечатывания участникам ВПР. **(Архив доступен 15.03.2021).** Рекомендуется скачать архив **заранее**, до дня проведения работы. Все варианты сгенерированы на основе банка оценочных средств ВПР с использованием ФИС ОКО.

9.3. Распечатать варианты ВПР на всех участников, формат печати – А4, чёрно-белая, допускается печать на обеих сторонах листа. **Не допускается** печать двух страниц на одну сторону листа А4.

9.4. В установленное время начала работы выдать каждому участнику его код (см. п.п.  $1.5-1.6$ ).

9.5. Выдать участникам распечатанные варианты проверочной работы для выполнения заданий. Работа может выполняться ручками (синей или черной), которые обычно используются обучающимися на уроках.

9.6. Провести инструктаж на основе приведённого ниже текста (5 мин).

9.7. Проследить, чтобы каждый участник переписал выданный ему код в специально отведенное поле в верхней правой части каждого листа с заданиями.

9.8. Организовать выполнение работы участниками. В процессе проведения работы обеспечивать порядок в аудитории. По окончании проведения работы собрать все комплекты с ответами участников.

9.9. Скачать в личном кабинете в ФИС ОКО электронную форму сбора результатов ВПР по химии. (**Форма доступна 16.03.2021).**

9.10. Скачать в личном кабинете в ФИС ОКО и распечатать критерии оценивания ответов. (**Критерии доступны 16.03.2021)**.

9.11. Привлечь экспертов для оценивания работ. Решение о привлечении экспертов принимает ОО. Может быть привлечено несколько экспертов. Требования к эксперту: опыт преподавания химии в основной школе не менее 3 лет.

9.12. **Эксперт** получает от организатора ВПР критерии оценивания ответов, изучает их и оценивает работы в соответствии с полученными критериями.

Баллы за каждое задание вписываются в специальное квадратное поле с пунктирной границей слева от соответствующего задания.

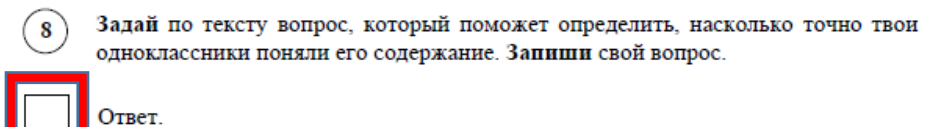

Если участник не приступал к выполнению заданий, то в квадратное поле с пунктирной границей слева от соответствующего задания вносится «Х» (решение и ответ отсутствуют).

После проверки каждой работы необходимо внести баллы в таблицу на титульном листе «Таблица для внесения баллов участника».

Эксперт может получить консультацию, организованную посредством ФИС ОКО (https://lk-fisoko.obrnadzor.gov.ru/ «Форум экспертов ВПР»): может задать вопрос и получить ответ, каждый вопрос и ответ на него доступны для просмотра всем учителям.

9.13. Результаты всех обучающихся ОО, выполнявших работу по данному предмету (из всех классов), должны быть внесены в **одну электронную форму** сбора результатов, которую технический специалист может заполнить **копированием данных из электронных форм** сбора результатов, полученных от экспертов, или **переносом данных из таблиц** для внесения баллов **с титульного листа** выполненной работы обучающегося (от эксперта технический специалист получает бумажные варианты).

9.14. Перенести номер варианта и баллы каждого участника в форму сбора результатов. Номер варианта и баллы каждого участника вносятся в строку с кодом данного участника (коды выставлены в форме заранее). Перед внесением данных в форму рекомендуется разложить работы в порядке возрастания кодов, чтобы при внесении данных можно было последовательно заполнять строки таблицы. Для переноса данных требуются навыки работы на компьютере, в частности, работы с электронными

9.15. При вводе баллов за задания необходимо в каждой ячейке **выбрать значение из выпадающего списка**, который включает допустимые баллы, а также «Х» (решение и ответ отсутствуют) и «Не пройдено» (тема, к которой относится данное задание, не пройдена). Количество заданий с пометкой «Не пройдено» учитывается при формировании итоговой статистики. Если «Х» вводится самостоятельно, «вручную», необходимо использовать **английскую раскладку клавиатуры**, иначе результаты не будут обработаны.

**Если обучающийся отсутствовал на ВПР, укажите «отсутствовал» в ячейке варианта. Если данный код не был распределен никому из обучающихся, оставьте ячейку и строку с кодом пустыми.**

9.16. Загрузить форму сбора результатов в личном кабинете в ФИС ОКО в публикации «Проведение работы по химии» **до 21.05.2021 (до 23:00 мск)**.

9.17. В электронной форме передаются только коды участников, ФИО не указываются. Соответствие ФИО и кода остается в ОО в виде бумажного протокола.

# Текст инструктажа (ХИМИЯ)

«Ребята, вам предстоит написать проверочную работу по химии. В ней 9 заданий. Выполнять их можно в любом порядке, постарайтесь сделать правильно как можно больше заданий.

Каждому из вас выданы листы с заданиями *(организатор показывает лист с заданиями).*

При выполнении работы разрешается использовать следующие дополнительные материалы:

– Периодическая система химических элементов Д.И. Менделеева;

– таблица растворимости кислот, солей и оснований в воде;

– ряд активности металлов / электрохимический ряд напряжений;

– непрограммируемый калькулятор;

– черновик.

Записи в черновике проверяться и оцениваться не будут.

Ответы к заданиям запишите в отведенное для них поле со словом «Ответ».

Если вы хотите исправить ответ, зачеркните его и напишите рядом новый.

При выполнении работы вы можете пользоваться синей или чёрной ручкой, которой обычно пишете на уроке.

Время выполнения работы – 90 минут.

Приступая к работе, будьте внимательны, не торопитесь.

Перед началом работы давайте впишем полученные вами коды на листы с заданиями. Найдите в правом верхнем углу каждого листа прямоугольную рамку со словом «Код» и впишите в эту рамку код, который вам выдан.